购买基金的渠道有很多,不过,现在购买基金的主流人群是年轻人,他们基本上是 通过网络渠道的方式购买基金产品,选择去柜台办理基金业务的并不多,并且,如 果是在柜台的话,会有专门的工作人员全程指导,不用担心不会操作,所以,我们 主要介绍网络渠道的基金开户以及购买的流程。

## **基金交易渠道**

网络购买基金的渠道主要是基金公司软件或者官网、证券公司的软件或者官网、银 行的软件或者官网,还有专门的综合基金交易平台比如支付宝、天天基金和蛋卷基 金等。除了基金公司,其他平台都是属于基金代销平台。

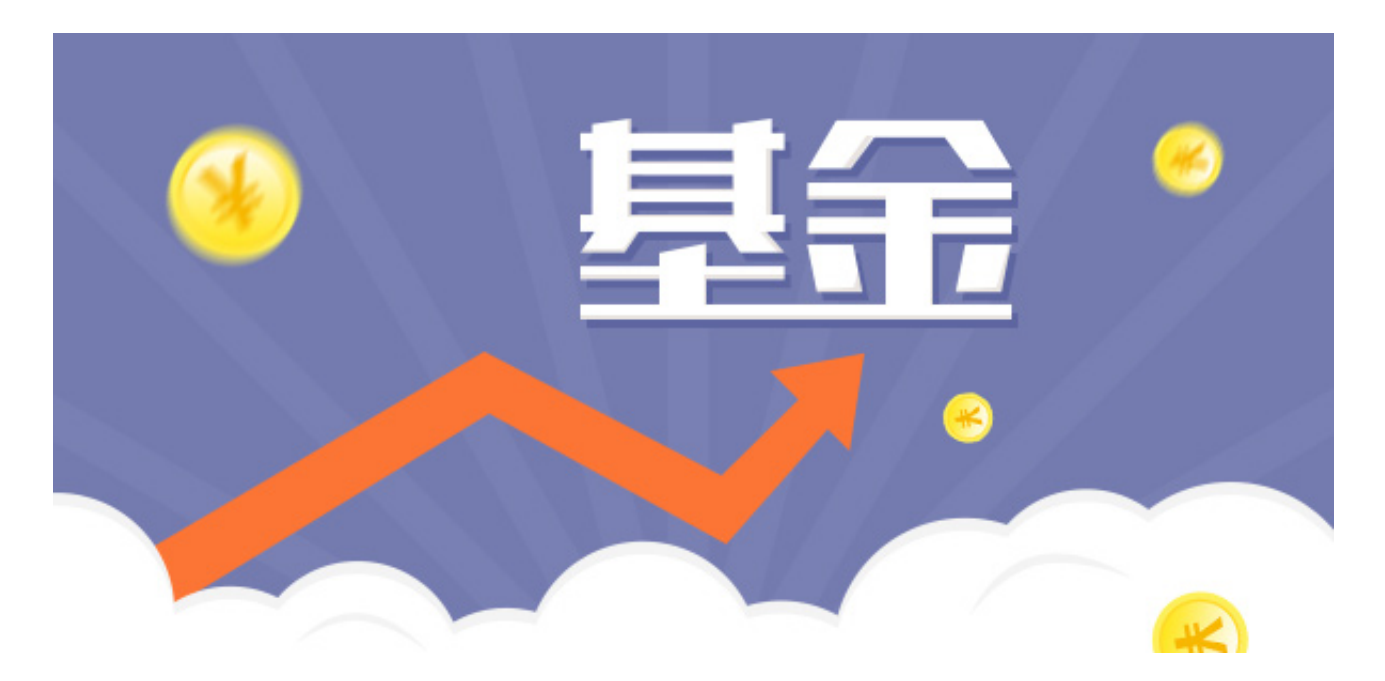

虽然渠道不一样,但是操作却是大同小异的,这里,我们就以天天基金为例介绍基 金的购买流程。

**账户开通流程**

首先,想要通过不同的平台购买基金,就要在不同的平台注册该平台的账户并且绑 定银行卡。

这里要注意,如果是通过证券公司开户的话,在开通证券账户的时候,除了勾选沪 A和深A股东账户,还要记得勾选基金账户。

开户的操作是可以自助完成的,都非常简单,根据提示一步步操作就可以了。

**购买基金的流程**

开通好账户之后就可以正式购买基金了。

通过收缩框输入你想要买的基金,如果没有找到,查看一下是不是打错字或者代码 输错了,如果都没有,可能是你所在的平台没有销售这支基金。

一般来数,通过基金公司实验家这家基金公司的基金,银行、券商等渠道的基金 数量也有一定的限制,而天天基金这样的平台则是基金数量最为齐全的平台。

找到基金之后,点击进入基金的详情和购买界面,通过这个界面,你可以了解基金 各方面的信息,包括历史业绩、基金经理、还有其他描述风险和收益等的特色指标 数据。

在界面上,一般会有"购买"和"定投"的选项,如果是还在认购期的新基金,就 只有"购买"的选项了。

直接购买就是一次性投资,定投就需要设置定投计划,一次设置好购买金额,扣款 时间,扣款周期之后,以后就会在固定的时间周期投入固定的金额到这支基金,如 果你想赎回这支基金,就要记得先结束定投计划,然后再赎回基金。

选择"购买"之后,就进入到购买的界面,这里,你可以查看基金的交易规则,包 括基金的买入规则还有卖出规则,也包含基金的各项交易的费用,比如申购费,赎 回费,管理费,托管费等等。

基金的买入时T日买入,T+1日确认份额,确认份额当天更新基金净值后就可以查 看盈亏了。

而基金卖出也是T日卖出,T+1日确认份额,T+3日到账银行卡,不同的渠道到账银 行卡的时间会略有区别。

查看这些规则之后,没有其他疑问,就可以选择买入的金额,然后再确认一遍,最 后提交就可以了。坐等基金的最终确认结果。

最后,你可以通过我的基金去查看基金交易的具体情况。

希望以上内容对你有所帮助。